#### 请至以下互联网址注册产品以获得 完整的信息服务 www.philips.com/welcome

42PFL5300

46PFL5300

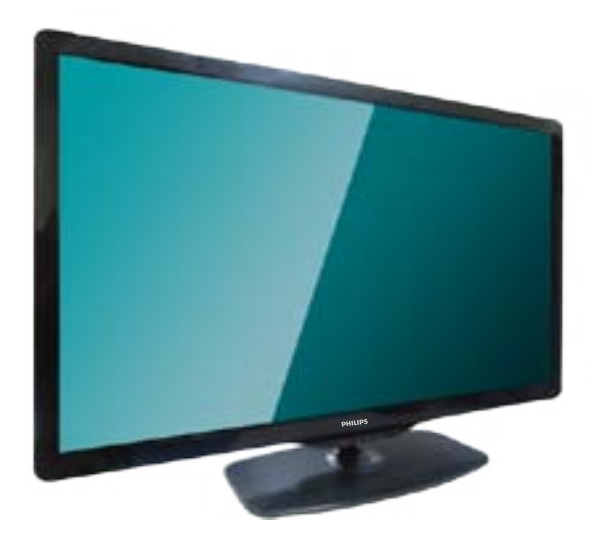

ZH-CN 用户手册

# **PHILIPS**

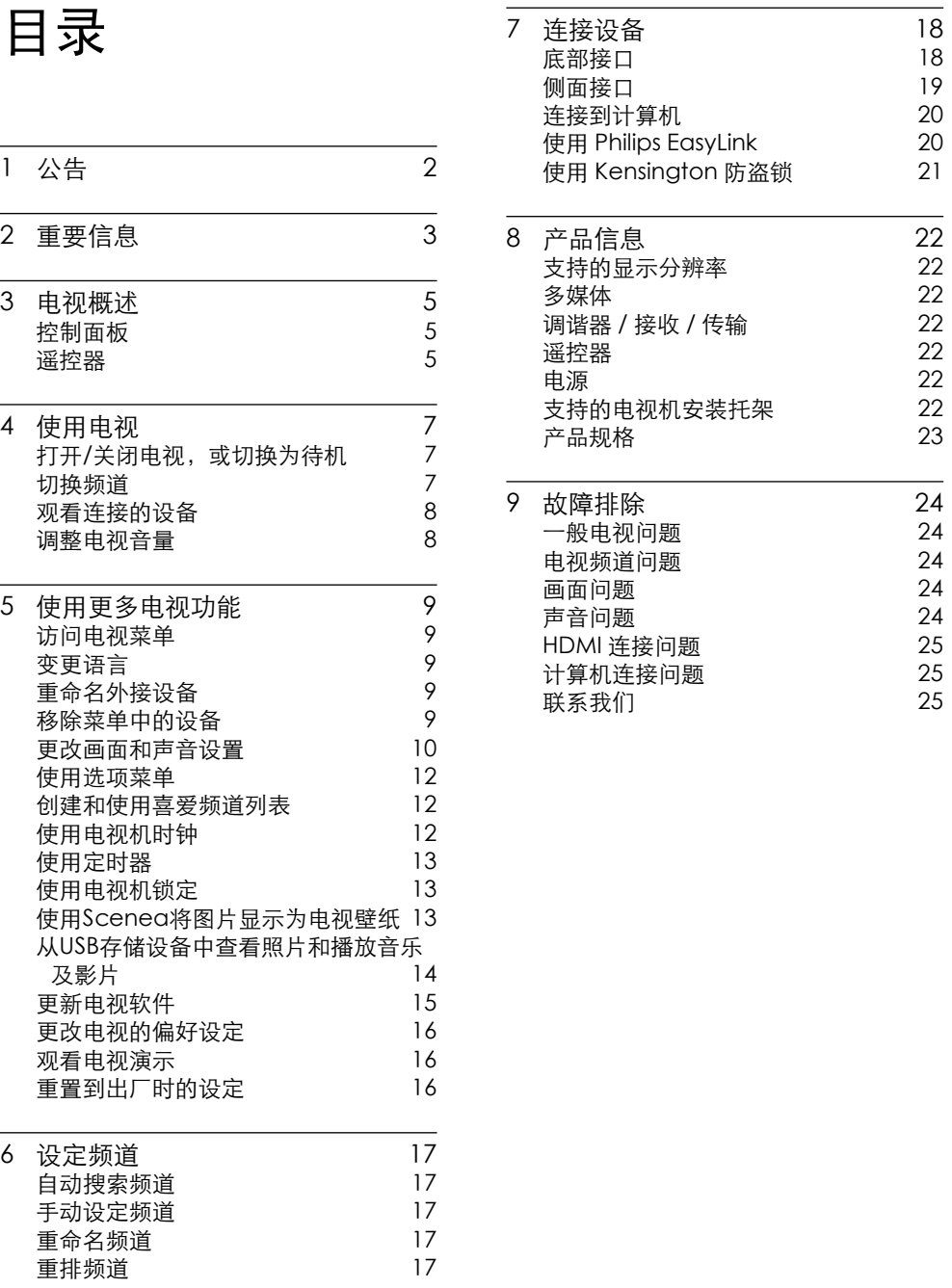

# 目录

<span id="page-2-0"></span>2011 © Koninklijke Philips Electronics N.V 保留所有权利。

规格如有更改,恕不另行通知。 所有商标 均是Koninklijke Philips Electronics N.V 或 它们各自所有者的财产。Philips 保留随时 更改产品的权利,而且没有义务对较早前 提供的产品进行相应的调整。

本手册中的材料对于此系统的设计用途来 说已经足够。 如果产品或其单个模块或程 序用于除此处指定用途之外的其它目的, 则必须首先确认其有效性和适合性。Philips 保证材料本身没有侵犯任何美国专利。 未 明示或暗示其它保证。

对于本文档内容中的任何错误,以及因本 文档内容造成的任何问题,Philips 概不负 责。 Philips 会尽快地纠正用户报告的错误 并将其公布在 Philips 支持网站上。

#### 像素特性

此液晶显示产品具有很高的彩色像素。 尽 管其有效像素高达 99.999% 或更高,但屏 幕仍可能持续出现黑点或亮点(红色、绿 色或蓝色)。 这是显示器的结构属性(在 通用行业标准之内),不是故障。

#### 保修

用户不可更换任何组件。 请勿打开或取 下电视机后盖暴露出产品内部。 必须由 Philips 服务中心和官方修理店进行维修。 否则所有声明或暗示的保修都将失效。 本手册中明确禁止的任何操作、本手册中 未建议或授权的任何调整或装配步骤均不 在保修范围内。

#### 版权

所有其它已注册和未注册的商标是其各自 所有者的财产。 ® Kensington 和 Micro Saver 是 ACCO World Corporation 在美国注册和全球其 它国家/地区已注册及正在申请的商标。 本软件部分版权所有 © The FreeType

Project (www.freetype.org)。

#### HƏMI

HDMI、HDMI 徽标和高清多媒体接口是 HDMI Licensing LLC 的商标或注册商标。

Philips 和Philips 盾牌图形是皇家飞利浦电 子股份有限公司的注册商标,其使用需遵 循皇家飞利浦电子股份有限公司的许可。

### 重要信息

在使用电视机之前,请阅读并理解所有说 明。 因未遵守说明而造成的损坏不在保修 范围内。

#### 安全

小心触电或发生火灾!

- • 切勿让电视机与雨或水接触。 切勿将 液体容器(例如花瓶)放置在电视机旁 边。 如果将液体洒到了电视机表面或 内部,请立即断开电视机的电源。 请与 Philips 客户服务中心联系,对电视机进 行检查后再行使用。
- 切勿将电视机、谣控器或电池放在明火 或其它热源(包括直射的阳光)附近。 为避免火焰蔓延,请始终使蜡烛或其它 明火远离电视机、遥控器和电池。

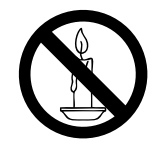

- 切勿向电视机上的通风槽或其它开口中 插入任何物体。
- 旋转电视机时, 请确保电源线不会绷 紧。 电源线绷紧会使电源连接变松,进 而产生火花。

小心短路或起火!

- • 切勿将遥控器或电池暴露在雨中、水中 或过热的环境中。
- 请避免电源插头产生拉力。 松动的电 源插头可能产生火花或者导致起火。

小心人身伤害或电视机损坏!

- 需由两个人搬运重量超过 25 千克的电 视机。
- 将电视机安装在机座上时, 请仅使用提 供的机座。 将机座牢固地固定到电视 机上。 将电视机放在水平、平坦且可承 受电视机和机座总重量的表面上。

• 采用壁挂方式安装电视时,,请仅使用 可承受电视机重量的壁挂安装托架。将 壁挂安装托架固定到可承受电视机和壁 挂安装托架总重量的墙壁上。 Koninklijke Philips Electronics N.V. 对由于安装不当而造成的事故、人身伤 害或损失不负任何责任。

小心伤害儿童!

请遵循以下注意事项,以避免因电视机掉落 而导致儿童受伤:

- 切勿将电视机放在由可拉动的布或其它 材料覆盖的表面上。
- 确保电视机的任何部分均位于表面边 缘以内。
- • 将电视机放在较高的家具(如书柜)上 时,一定要将家具和电视机都固定到墙 壁或适当的支撑物上。
- • 告知儿童爬上家具触摸电视机可能带来 的危险。
- 小心误食电池!
- • 此产品/遥控器可能含有可能误食,约硬 币大小的电池,请将电池放于孩童无法 接触的位置。

小心过热!

- 切勿将电视机安装在封闭空间内。 始 终在电视机周围留出至少 4 英寸或 10 厘米的空间以便通风。 确保窗帘或其 它物体不会遮挡电视机上的通风槽。 小心损坏电视机!
- • 在将电视机连接到电源插座上之前,请 确保电源电压与电视机背面印刷的值相 匹配。 如果电压不同,切勿将电视机连 接到电源插座上。

小心人身伤害、起火或电源线损坏!

- • 切勿将电视机或任何物体放在电源线 上。
- • 为便于从电源插座上断开电视机的电 源线,请确保您始终可以完全接触到电 源线。
- • 断开电源线时,应始终握住插头,而不 能拉电缆。
- • 雷雨天气来临之前,请断开电视机与电 源插座及天线的连接。在雷雨天气里, 切勿触摸电视机、电源线或天线的任何 部分。

<span id="page-3-0"></span>避免在高音量下或长时间使用耳机或 听筒。

#### 低温

• 如果在低于 5°C 的温度下运送电视 机,请先拆开电视机的包装,待电视机 适应了室温后再将电视机连接到电源 插座上。

#### 屏幕养护

- • 尽量避免静止图像。 静止图像是在屏 幕上保持很长时间的图像。 例如屏幕 菜单、黑条和时间显示。 如果必须使 用静止图像,请降低屏幕的对比度和亮 度,以防止损坏屏幕。
- 在清洁前拔下电视机插头。
- 用柔软的湿布擦拭电视机和框架。 切 勿使用酒精、化学品或家用清洁剂等物 质清洁电视机。
- • 小心损坏电视机屏幕! 切勿使用任何 物体接触、推按、摩擦或敲击屏幕。
- • 为了避免变形和褪色,请尽快擦掉水 滴。

旧产品和电池的处理

# ₩

本产品采用可回收利用的高性能材料和组件 制造而成。

# $\boxtimes$

如果产品上贴有带叉的轮式垃圾桶符号,则 表示此产品符合欧盟指令 2002/96/EC。 请自行了解当地的电子和电气产品分类收集 系统。

请遵守当地规定,不要将旧产品丢弃到普通 生活垃圾中。

正确弃置旧产品有助于避免对环境和人类 健康造成潜在的负面影响。

### $\overleftrightarrow{X}$

本产品包含欧盟指令 2006/66/EC 涉及的 电池,该电池不可与普通生活垃圾一起处 理。

请自行了解当地关于分类收集电池的规定, 正确弃置电池有助于避免对环境和人类健 康造成负面影响。

#### 《废弃电器电子产品回收处理管理 条例》提示性说明

为了更好地关爱及保护地球,当用户不再需 要此产品或产品寿命终止时,请遵守国家废 弃电器电子产品回收处理相关法律法规,将 其交给当地具有国家认可的回收处理资质的 厂商进行回收处理。

# 3 电视概述

恭喜您购买和使用 Philips产品!为充分 享用Philips 提供的支持,请在以下网 站注册您的电视:www.philips.com/ welcome。

#### 控制面板

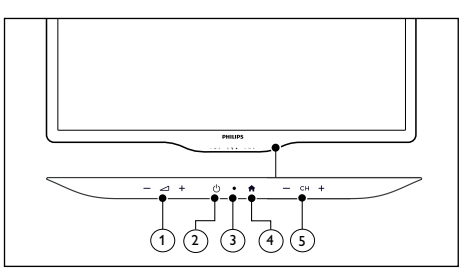

- 1) △ +/-: 提高和降低音量。
- b (电源): 打开或关闭产品电源。必须 拔下电源插头,本产品才会完全断电。
- (3) 待机显示灯号及遥控器传感器。
- $\overline{a}$  (菜单): 打开或关闭主菜单。
- e CH +/-: 切换到上一个或下一个频道。

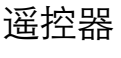

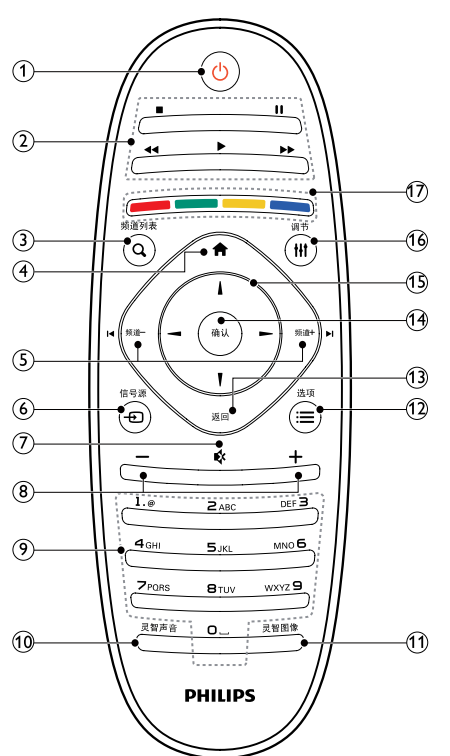

- (1) (り (待机-开机)
	- 在电视开机时将其切换到待机。
	- • 在电视待机时开机。
- (2) 播放按钮 控制播放画面、音乐及视频。
- $(3)$  Q 频道列表 在频道列表之间切换。
- $\left(4\right)$  俞(菜单) 打开或关闭主菜单。
- (5) < 频道 / 频道 + ▶ 切换到上一个或下一个频道。电视菜单 显示时,它用作向上翻页/向下翻页。
- $6$  <del>の</del>信号源 选择连接的设备。

- <span id="page-4-0"></span>(7) ☆静音 静音或恢复音量。
- (8) +/- (音量) 提高和降低音量。
- (9) 0-9 数字按钮 选择一个频道或设置。
- (10) 灵智声音 启动声音菜单。
- (11) 灵智图像 启动画面菜单。
- $\Omega$  = 选项 访问与当前活动或选择相关的选项。
- (13) 返回
	- • 返回上一个屏幕。
	- • 返回上一个看过的频道。
- (14) 确认
	- 确认输入或选择和在观看电视时显示频 道列表。
- (15) ▲▼ <> 导航按钮 导航菜单。
- (16) Ⅲ 调节 开启调节选单。
- (17) 彩色按钮 选择任务或选项。

#### 遥控器使用

使用遥控器时,按住它靠近电视,并指向遥 控器传感器。确保遥控器和电视之间的视线 没有被家具、墙壁或其它物件妨碍。

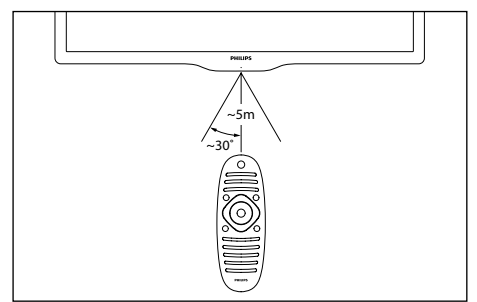

# 4 使用电视

本节介绍基本电视操作。

打开/关闭电视,或切换为 待机

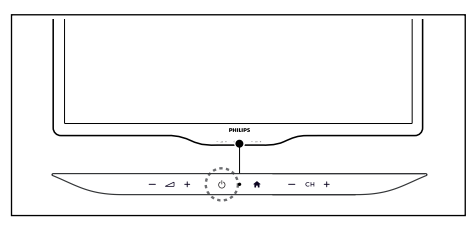

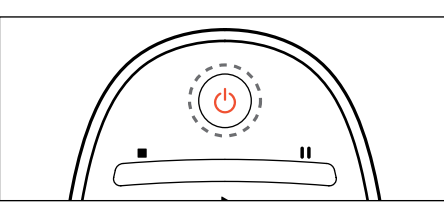

#### 打开电视

- • 如果待机指示灯没亮,按电视下方的电 源开关(り。
- • 如果待机指示灯为红色,按遥控器上的 (待机-开机)。

切换到待机

• 按谣控器上的(5)(待机-开机)。 » 待机指示灯变为红色。

#### 关闭电视

• 按电视下方的电源开关。 » 待机指示灯熄灭。

#### 米提示

• 尽管待机时电视消耗极少的电量,但还是会 耗电的。如果长时间不用,请从电源插座上 拔下电视电源插头。

### 切换频道

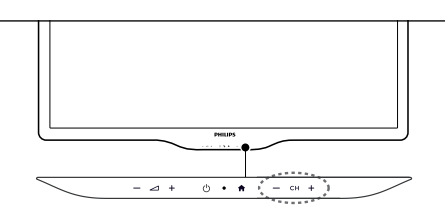

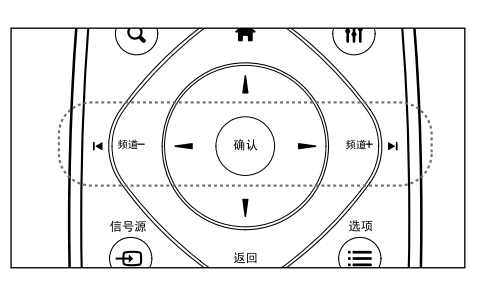

#### 不使用频道列表切换频道

- • 按遥控器上的频道 +/- 或是电视下方的  $CH +/-$
- • 用遥控器上的数字按钮输入频道号码。
- • 按遥控器上的返回切换回到前一个频 道。

6 ZH-CN ZH-CN 7

#### <span id="page-5-0"></span>使用频道列表切换频道

你可使用频道列表观看所有可接收到的频 道。

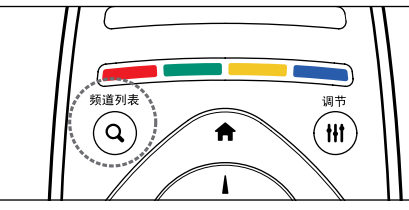

- 1 按确认或是 Q 频道列表。 » 频道列表显示。
- 2 按▲▼◀▶选择频道并预览频道。<br>3 按确认观看洗择的频道。
- 按确认观看选择的频道。
- 4 按返回切换回复到之前观看的频道。

#### 观看连接的设备

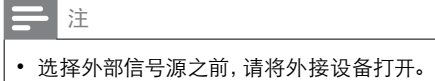

#### 使用信号源按钮。

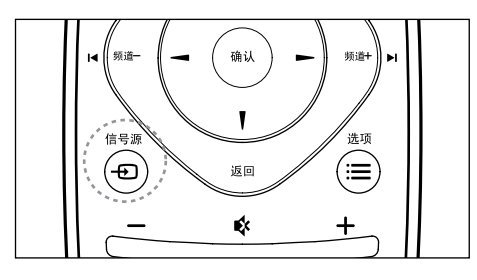

1 按 + ①信号源。

» 信号源列表出现。

- 2 按▲▼选择一个设备。
- 3 按确认选择。
	- » 电视切换到所选设备。

#### 调整电视音量

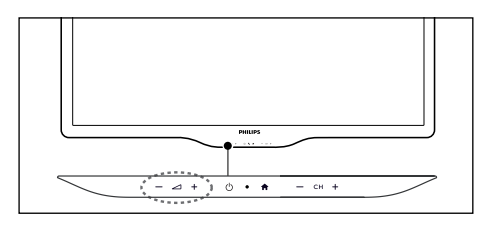

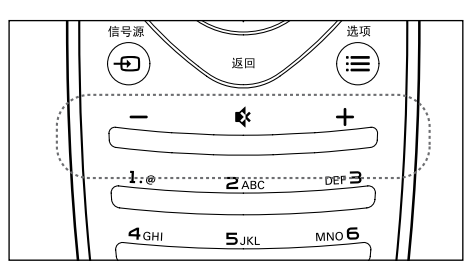

#### 提高或降低音量

• 按电视上的⊿ +/- 或是遥控器上的音 量+/-。

静音或取消静音

按 & 静音。 再按一次 & 恢复声音。 5 使用更多电视 功能

#### 访问电视菜单

菜单可帮助您设定频道,更改画面和声音 设置,以及访问其它功能。

- 1 按俞 (菜单)。
	- » 菜单开启。

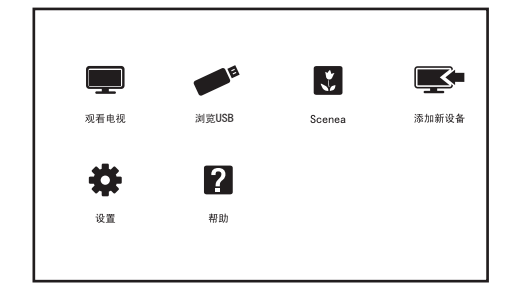

- $2$  选择下列选项后,请按确认:
	- • [观看电视]: 当其他讯号源被选取 时,选择此项以切换回电视频道。
	- • [添加新设备]: 将新设备增加到主 选单。
	- • [设置]: 更改画面、声音及其他设 定。
	- [Scenea]: 切换至scenea壁纸。
	- • [帮助]: 进入电视使用导览。
	- [浏览USB]: 从USB存储设备中查看 照片和播放音乐及影片。
- 3 如果你选择[添加新设备],请依照荧幕 上的说明选取正确的设备及接头。

#### 变更语言

你可选择变更菜单的语言。

#### 变更菜单语言

1 按←(菜单)。

- 2 选择 [设置] <sup>&</sup>gt; [电视设置] <sup>&</sup>gt; [首选项] <sup>&</sup>gt; [菜单语言],然后按确认。
- $3$  选取你想要的语言后按确认。

重命名外接设备

在菜单中新增外接设备之后,你可依照自 己的喜好重新命名。

 $\equiv$ 注

- 设备名称最多可使用16个字符。
- 按 令 (菜单)。
- $2\;$  选择要重命名的设备后,按 三选项。 » 选项目录开启。
- 3 洗择[重命名设备]之后按确认。 » 输入设备名称的视窗开启。
- 4 按确认。
	- » 输入文字的视窗开启。
- $5$  洗择字符后按确认。
- 6 新的名称输入完毕后,选择[完成],然 后按确认。

#### 移除菜单中的设备

从菜单中移除沒有连接到电视的设备。

- 1 按←(菜单)。
- $2\,$  洗择要移除的设备后, 按 三 选项。 » 选项目录开启。
- 3 洗择[移除设备]之后按确认。
- $4$  选择[移除]之后按确认。

### <span id="page-6-0"></span>更改画面和声音设置

更改画面和声音设置以适合您的喜好。您 可以应用预定义的设置或手动更改设置。

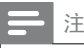

• 观看电视或使用外部设备时, 按 HI 调节, 选 择 [灵智画面]、[智能声音]、[画面格式] 或 [ 画面移动],以快速访问画面和声音设置。

#### 快速设定画面和声音设置

此功能可帮助你快速设定画面及声音。

- 按 ▲ (菜单)。
- 2 选择[设置] > [快速画面和声音],然后 按确认。
- 3 选择 [继续], 然后按确认。
- 依照话面上的说明选择你喜爱的设置。

#### 使用灵智图像

使用灵智图像应用预定义的画面设置。

- 1 按灵智图像。
- 2 选择下列其中一项设定后按确认。<br>• 「个人设定」使用自订的画面
	- [个人设定]: 使用自订的画面设定。
	- [鲜艳]: 应用多彩动态设置, 话用干 白天观赏时使用。
	- • [自然]: 应用自然画面质量。
	- • [电影]: 应用观看电影设置。
	- • [游戏]: 应用游戏设置。
	- • [节能]: 应用低能耗设置。
	- [标准]: 调整画面设置以适应大多 数视频环境和类型。
	- [照片]: 适用于观赏照片。
	- • [自定义]: 自定并储存你的个人设 定。选取[个人设定]使用其设定。

#### 手动调整画面设置

- 1 按★(菜单)。<br>2 <sub>洗择「设置</sub>」>
- 选择[设置] > [电视设置], 然后按确 认。
- 3 选择[画面]后,选择下列其中一个设定 后按确认。
	- • [灵智图像]: 选取预定义的设定。
	- • [重置]: 将设定重设到最初的预设 值。
	- • [对比度]: 调整背光,增加亮部与暗 部间的背光强度差异。
	- [亮度]: 调整较暗区域的强度和精 细度。
	- • [色彩]: 调整颜色饱和度。
	- • [色度]: 补偿颜色差异。
	- [清晰度]: 调整图像的清晰度。
	- [降噪]: 过滤和降低图像中的噪 音。
	- • [色调]: 调整画面色彩平衡。
	- [自定义色调]: 自己设定喜爱的画面 色彩平衡。 (只有在色调选取自定 义时可做个人设定。)
	- [数码晶晰]: 微调每个像素以匹配 周围像素。这会产生完美的高清图 像。
		- • [HD Natural Motion]:减少闪烁 并增强画面流畅性。
	- • [高级清晰度]: 启用超高画面清 晰度。
	- • [动态对比度]: 随图像变化增强 对比度。
	- • [动态背光]: 调整电视背光的亮 度以匹配灯光条件。
	- • [色彩增强]: 使色彩更鲜艳更 丰富。
	- • [伽马]: 使色彩更鲜艳更丰富。 • [电脑模式]: 当电脑使用HDMI或 DVI线连接到电视时调整画面设 置。
	- • [画面格式]: 更改画面格式。
	- [屏幕边缘]: 调整观看的画面。(当 设置在最大值时,你可能会看见画 面边缘会出现杂讯及不平整。)
	- [画面偏移]: 调整各个画面格式 的画面位置(此项在接PC时才会 有)。

#### 更改画面格式

- 1 按★(菜单)。<br>2 <sub>洗择「设置</sub>」
- 洗柽 [设置] > [电视设置] > [画面] > [ 画面格式],然后按确认。

#### 画面格式摘要

#### 可以配置以下画面设置。

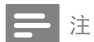

• 根据画面源的格式,有些画面设置不可用。

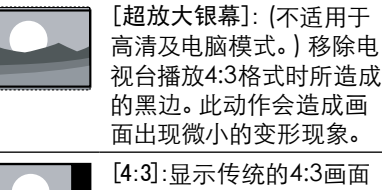

[4:3]:显示传统的4:3画面 格式。

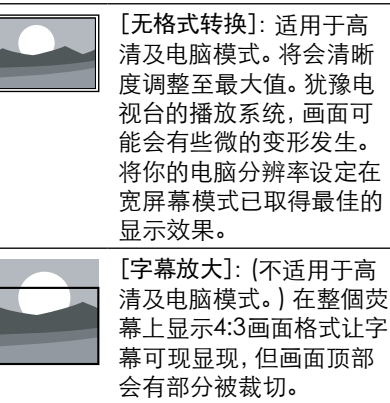

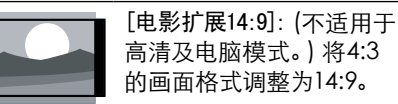

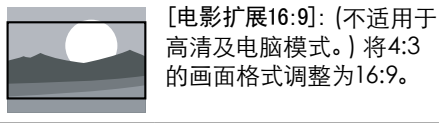

[宽屏幕]: 将4:3的画面格

式调整为16:9。

#### 使用灵智声音

使用灵智声音应用预定义的声音设置。

- 1 按灵智声音。<br>2 洗柽下列其**□** 选择下列其中一个设定后按确**认。**
- • [个人设定]: 使用在声音选项中所
	- 设的自订声音设置。 [标准]: 话用干大多数的环境与类
	- 型的声音设置。
- [新闻]: 话用于语音(如新闻) 的声 音设置。
- • [电影]: 适用于电影的声音设置。
- [游戏]: 话用干游戏的声音设置。
- [剧院]: 话用于戏剧节目的声音设 置。
- [体育]: 话用于运动型节目的声音 设置。

#### 手动调整声音设置

- 1 按◆(菜单)。<br>2 洗择[设置]:
- 选择 [设置] > [电视设置], 然后按确 认。
- $3$  洗择[声音]后, 洗择下列其中一个设定 后按确认。
	- • [智能声音]: 访问预定义的灵智声 音设置。
	- [重置]: 回复到最初的预设值。
	- [晶晰声效]: 增讲声音的清晰度。
	- [低音]: 调整低音。
	- • [高音]: 调整高音。
	- [环绕]: (指定型号)开启环绕声音。
	- [自动音量调衡]: 切换频道时, 自动 减小突然性的音量变化。
	- • [平衡]: 调整左右扬声器的平衡。

#### <span id="page-7-0"></span>使用选项菜单

访问与当前活动或选择相关的选项。

- 1 观看电视时,按 三选项。 » 选项目录显示。
- $2$  选择下列其中一个项目后按确认:
	- [键盘提示音]: 打开遥控器或电视 侧边的按键声音。
	- [时钟]: 显示时钟。
	- [状态]: 显示目前观看频道的资 讯。
	- • [节能]: 应用低能耗设置。

米提示

• 按遥控器上的 二 选项进入选单。

#### 创建和使用喜爱频道列表

您可以创建所喜爱电视频道的列表,以使 您可以轻松找到这些频道。

#### 观看喜爱列表中的頻道

- $1$  在观看电视时, 按  $Q$  频道列表。 » 频道列表出现。
- $2$  按 Q 频道列表, 选取 [选择列表] > [喜 好频道],然后按确认。 » 只有喜爱列表中的频道会出現在频 道列表中。

#### 三 注

• 在你将频道加到喜爱列表之前,喜爱频道列 表是空的。

#### 查看所有频道

在你将频道加到喜爱列表之前,喜爱频道列表是 空的。

- $1$  在观看电视时, 按 Q 频道列表。 » 频道列表出现。
- $2$  按 Q 频道列表, 选取 [选择列表] > [全 部],然后按确认。
	- » 所有频道会显示在频道列表中。

#### 注

• 在您查看频道列表时,所有喜爱频道会标有 一个星号。

#### 将频道从喜爱列表中增加或移除

- 在观看电视时, 按  ${\mathbf Q}$  频道列表。 » 频道列表出现。
- 2 按 : 选项,选取 [选择列表] > [全部], 然后按确认。
	- » 所有频道会显示在频道列表中。
- $3$  按  $\equiv$  选项, 选取 [标记为喜好频道] 或 [取消标记为喜好频道],然后按确认。
	- » 该频道被增加到喜爱列表或从喜爱 列表中移除。

#### 使用电视机时钟

您可以在电视机屏幕上显示一个时钟。

#### 设定电视时钟

- 
- 1 按◆(菜单)。<br>2 洗择「设置」: 洗择 [设置] > [电视设置] > [首洗项] > [时钟]。
- 3 选择 [设置] <sup>&</sup>gt; [日期] <sup>或</sup> [时间],然后 按确认。
- 4 按 ▲▼→▶ 选择日期或时间, 然后选 [ 完成] 后按确认。

#### 显示电视时钟

- 1  $m$ 看电视时,按 三选项。 » 选项目录显示。
- $2$  选择 [时钟], 然后按确认。 » 时钟显示。

注

#### • 若要关闭时钟,重复上述动作。

#### 使用定时器

您可以使用定时器,以便在指定时间将电 视切换到待机。

#### 提示

• 在使用定时器之前,设置电视时钟。

#### 自动将电视切换到待机 (睡眠定时 器)

睡眠定时器可以在预定义的时间过后,将电 视切换到待机。

#### 提示

您可以提前关闭电视,也可以在倒计时期间 重新设置睡眠定时器。

- 1 按★(菜单)。<br>2 <sub>选择「设置</sub>」。
- 2 选择 [设置] <sup>&</sup>gt; [电视设置] <sup>&</sup>gt; [首选项] <sup>&</sup>gt; [睡眠定时器]。 » 睡眠定时器显示。
- $3$   $\mu$ 0到180分钟之间选择一个预定时 间。
	- » 睡眠定时器以十分钟为单位做设 定。若定时器被设定为0,睡眠定时 器将被关闭。
- 4 按确认开启时间定时器。
	- » 当预定时间到时,电视将会切换成 待机模式。

#### 使用电视机锁定

通过锁定电视控制,您可以防止儿童观看 某些节目或频道。

#### 设置或更改代码

- 按  $\Leftrightarrow$  (菜单)。
- 2 选择 [设置] <sup>&</sup>gt; [频道设置] <sup>&</sup>gt; [童锁] <sup>&</sup>gt; [设置代码]/[更改代码]。
- $3$  用遥控器上的数字键输入你的密码。

» 依照荧幕上的指示设置或是更改你 的代码。

 $\vert \cdot \vert$ 提示

• 如果您忘记代码,请输入'8888'覆盖现有 密码。

#### 锁定或解锁一个或多个频道

- 1 按◆(菜单)。<br>2 洗择[设置]:
- 选择 [设置] > [频道设置] > [童锁] > [频道锁定],然后输入你的密码。 » 频道列表显示。
- $3$  洗择要锁定或解除锁定的频道后,按确 认。
	- » 当你第一次要观看被锁定的频道 时,你将会被要求输入PIN码。
- 4 离开主选单后,锁定频道功能会立即生 效。
- 注 • 当你使用 +/- 选择频道时,被锁定的频道将
- 会被跳过。 • 当你使用频道列表或数字按钮选取被锁定的 频道时,将会提醒你需要输入PIN码。

#### 使用Scenea将图片显示为 电视壁纸

你可以让荧幕显示一张设定的或是自己传 输的图片作为壁纸。 当睡眠定时器是关闭时,壁纸会显示长达 240分钟。若睡眠定时器是开启时,该图片 会显示至睡眠定时器预定的时间。

#### 开启 Scenea

- 按 ★ (菜单)。
- $2$  洗择 [Scenea], 然后按确认。
	- » 如果沒有设定图片,将会显示预设 定的图片。
	- » 如果有设定图片,将会显示该设定 的图片。

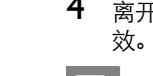

#### <span id="page-8-0"></span>自订 Scenea 图片

你可以传输別的图片当做壁纸。

#### 注

- 当你传输新的图片作为壁纸时,将会覆盖现 有的图片。 • 要传输新的图片当做壁纸时,你需要装有图 片的USB储存设备,该图片的大小需要低于 1MB。
- 1 传输一张大小低于 1MB的图片到USB储 存设备中。
- 2 连接USB储存设备到电视。<br>3 按◆(萃单)。
- 按令 (菜单)。
- 4 选择 [浏览 USB],然后按确认。
- 洗择一张图片后, 按 三 选项。
- $6$  洗择 [设为壁纸] 后按确认。

#### 从USB存储设备中查看照片 和播放音乐及影片

#### USB支持的视频格式:

- 支持的存储设备: USB (仅支持FAT或 FAT 32 USB存储设备。)
- 支持的多媒体文件格式:
	- 图像: JPEG
	- 音**频**: MP3
	- 视频: MPEG 2/MPEG 4, H.264, WMV

#### $\mathbf{v}$ 注意

• 对于不支持USB存储设备,Philips不承担任 何责任,同时,对于该设备中的数据损坏或 丢失也概不负责。

#### 从连接的USB储存设备中观看照片 与播放音乐及影片

- 打开电视。
- $2$  连接USB储存设备到电视侧面的USB插 槽。
- 3 按 ★ (菜单)。
- $4$  洗择 [浏览 USB], 然后按确认。 » USB浏览页开启。

#### 观看照片

- 在USB浏览页中选取 [图片],然后按确 认。
- 2 洗取一张照片或是资料夹,然后按确 认。该照片将会被放大至全荧幕。 按 |√ ∢ 或 ▶▶/▶ 观看上一张或

下一张照片。

#### 观看照片的幻灯片

- 1 在照片全荧幕播放时,按确认。
	- » 从被选取的照片开始播放幻灯片。
- $2 \quad$ 按以下的按钮控制影片播放:
	- 确认/ →: 播放或暂停播放影片 • 11: 暂停播放
	-
	- 14/44或▶▶/▶ :观看上一张或下 一张照片。
	- ■:停止播放

#### 更改播放幻灯片的设定

- $1$  在播放幻灯片时, 按 三选项。 » 显示幻灯片的选项目录。
- 2 洗择下列其中一个项目后按确认。
	- • [幻灯片停止]: 停止播放幻灯片。
	- • [重复/播放一次]: 选择一次或是重 复播放幻灯片。
	- [随机播放开/关]: 依序或是随机播 放幻灯片。
	- • [幻灯片放映转换]: 设定转换照片 时的特效。
	- • [幻灯片放映频率]: 选择每张照片 显示的时间。
	- • [旋转图像]: 旋转照片。
	- • [显示信息]: 显示照片的名称、日 期、大小以及下一张照片。

#### 注

• [旋转图像] 及 [显示信息] 只会在幻灯片停 止播放时会显示。

#### 聆听音乐

1 在USB浏览页中选择 [音乐]后按确认。

- 2 选择一个音乐曲目或专辑,然后按确认 播放。
- $\frac{3}{\sqrt{3}}$  按以下的按钮控制音乐播放:
	- 确认/ :播放或暂停播放音乐
	- 11: 暂停播放
	- **|◀或▶|**: 播放上一首或下一首音 乐。
	- 44或▶▶:向前或向后寻找。
	- ■:停止播放

#### 更改播放音乐的设定

播放音乐时, 按 二 选项, 并选取以下其中一 项设定后按确认。

- • [停止播放]: 停止播放音乐。 [重复/播放一次]: 选择一次或是重 复播放音乐。
- • [随机播放开/关]: 依序或是随机播 放音乐。
- [显示信息]: 先是档案资料。
- • [声音]: 设定声音的播放模式。

#### 观看幻灯片时播放音乐

你可在观看幻灯片的同时播放背景音乐。

- **1** 选择一个音乐专辑。<br>2 <sub>按确认。</sub>
- 2 <sub>按确认。</sub><br>3 <sub>按返回E</sub>
- 3 按返回回到USB浏览页。
- **4** 选择一个相簿。<br>5 按确认播放幻忆
- 按确认播放幻灯片。

#### 观看影片

14 ZH-CN ZH-CN 15

- 在USB浏览页中选择 [视频], 然后按确 认。
- 2 按确认播放影片。<br>3 按以下的按钮控制
	- 按以下的按钮控制影片播放:
	- 确认/ :播放或暂停播放影片
	- 11: 暂停播放
	- |◀或▶|: 播放上一段或下一段影 片。
	- • 或 :向前或向后寻找。
	- ■:停止播放

#### 更改播放影片的设定

播放影片时, 按 二 选项, 并选取以下其中一 项设定后按确认。

- • [停止播放]: 停止播放影片。
- [重复/播放一次]: 选择一次或是重 复播放影片。

简体中文

- [随机播放开/关] 依序或是随机播 放影片。
- --------<br>「全屏/小屏幕]: 选择播放画面大 小。
- • [显示信息]: 显示档案资料。

#### 移除USB储存裝置

#### 注意

• 请依照下列步骤移除以预防损坏USB储存 装置。

- 1 按返回离开USB浏览页。
- $2$  等候约五秒钟后再移除USB储存装置。

#### 更新电视软件

Philips 不断努力改进其产品, 我们建议您 在推出更新时对您的电视软件进行更新。 请访问 www.philips.com/support 网站查 询是否有更新。

#### 检查当前软件版本

- 1 按◆(菜单)。<br>2 洗择[设置]:
- 选择 [设置] > [软件设置] > [当前软件 信息],然后按确认。
	- » 显示目前软体版本资料。

#### 更新软件

你可使用下列方法更新软体:

使用USB储存装置自动更新。 使用USB储存装置手动更新。

- <span id="page-9-0"></span>1 按◆(菜单)。<br>2 <sub>选择「设置</sub>」。
- 选择 [设置] > [更新软体]。
- $3\,$  依照画面上的说明更新软体。

注

• 软体更新完成后电视会重新开机。

#### 使用USB储存装置手动更新

- 1 使用你的PC打开网络浏览器, 并登入网 页www.philips.com/welcome。
- 2 找到与你的电视相关的资讯及软体。<br>3 找到最新版的更新档案。
- 3 找到最新版的更新档案。
- 4 比随软体版本。
	- • 如果目前电视的软体版本与最新的 更新档案版本相同,你不需要更新 你的电视软体。
	- 如果目前电视的软体版本数字比最 新的更新档案版本数字小,將最新 软体的更新档案下载到你的PC。
- $5$  将该ZIP压缩档案解压缩。
- 6 将档案复制到USB储存装置的根目录。
- 7 将USB储存装置连接到电视。<br>8 洗择 [设置] > [软体设置] >
- 选择 [设置] > [软体设置] > [本地软 体]。
- 9 依照荧幕上的说明更新软体。
- 软体更新完成后电视会重新开机。

注

### 更改电视的偏好设定

- 1 按★(菜单)。<br>2 洗择[设置]>
- 2 选择[设置] > [电视设置] > [首选项]。<br>3 选择下列其中一个项目后按确认
- 选择下列其中一个项目后按确认。 • [菜单语言]: 选择菜单显示的语 言。
	- [睡眠定时器]: 在设定的时间后让 电视进入休眠。
- [位置]: 针对你的电视所选的环境 设定–家用或是商店。
- • [电子标签]: 开启或关闭电视标签。 仅使用于商店模式。
- • [音量条]: 当你调整音量时显示音 量大小。
- • [自动关机]: 为了节省能源,当电视 在一段时间下沒有使用,电视将会 被自动关机。
- [频道信息大小]: 变更切换频道时 频道信息显示的模式。
- [键盘提示音]: 当你按谣控器或由 视控制按钮时会发出提示声音。
- [电视位置]: 选择你的电视安装方 式。
- • [时钟]: 设定时钟的日期与时间。

#### 观看电视演示

你可从电视演示中更了解电视的功能。某 些型号沒有此演示功能。

- 1 观看电视时, 按 ★ (菜单)。<br>2 洗择 [设置] > [观看演示]
- 选择 [设置] > [观看演示], 然后按确认 观看。

#### 重置到出厂时的设定

你可以将画面及声音的设置重置到出厂时 的设定。频道设定将不会被重置。

- 按**合** $(菜单)。$
- 2 选择 [设置] <sup>&</sup>gt; [电视设置] <sup>&</sup>gt; [出厂设置] ,然后按确认。
- 3 输入PIN码 (默认PIN码为8888), 选择 [重置] 后,按确认开始重置设定。

# 6 设定频道

第一次设置电视时,会提示您选择一个菜 单语言和安装电视频道。本章介绍如何重 新安装和微调频道。

#### 自动搜索频道

#### 步骤1 选择菜单语言

- 1 按◆(菜单)。<br>2 洗择[设置]:
- 2 选择 [设置] <sup>&</sup>gt; [电视设置] <sup>&</sup>gt; [首选项] <sup>&</sup>gt; [菜单语言],按确认。
- 3 选择语言后按确认。

#### 步骤2 自动搜索频道

- 1 按◆(菜单)。<br>2 洗柽[设置]:
- 选择 [设置] > [自动搜索频道], 按确 认。
- $3$  按确认开始自动搜索频道。

#### 手动设定频道

#### 步骤1 选择你的系统

三 注

- 如果你的系统设定是正确的,你可以略过这 个步骤。
- 1 按★(菜单)。<br>2 <sub>洗择「设置</sub>」<sub>:</sub>
- 洗择 [设置] > [频道设置] > [频道设 定] > [模拟:手动安装天线]。
- $3$  选择你的 [彩色制式] 及 [声音系统]。

#### 步骤2 搜寻并储存新的頻道

- 按 ★ (菜单)。
- 2 选择 [设置] <sup>&</sup>gt; [频道设置] <sup>&</sup>gt; [频道设 定] > [模拟:手动安装天线] > [搜索]。
	- 可直接输入频道频率。
	- 选择 [搜索], 按确认, 开始搜索。
- $\frac{3}{2}$  当搜索完成, 选 [取消] 离开选单。
	- 择 [存储为新频道] 将搜索到的频 道储存。

简体中文

选择 [储存当前频道] 将搜索到的 频道覆盖现有的频道号码。

#### 步骤3 微调类比频道

- 1 按◆(菜单)。<br>2 洗择[设置]:
- 2 选择 [设置] <sup>&</sup>gt; [频道设置] <sup>&</sup>gt; [频道设 定] > [模拟:手动安装天线] > [微调]。
- $3$  按  $\triangle$ ▼ 调整频道频率。

#### 重命名频道

您可以重命名频道。在选择频道时,名称 会出现。

- $1$  观看电视时, 按 Q 频道列表。 » 频道列表出现。
- 2 选择要重命名的頻道, 按 三 选项后选 择 [重命名频道]。
	- » 输入频道名称的画面出现。
- 3 按确认。
	- » 输入文字的动态键盘画面出現。
- 4 按▲▼◀▶选取字母键入频道名称后, 选择 [完成] 后,按确认。

#### 重排频道

- 安装频道后,可以重排频道显示的顺序。
- $1$  在观看电视时, 按 Q 频道列表。
	- » 频道列表菜单出现。
- 2<sup>按</sup> 选项。
	- » 频道选项菜单出现。
- $3$  洗择 [重新排序], 然后按确认。
- 4 洗择要重新排序的频道,然后按确认。
	- » 所选频道被突出显示。
- $5$  将突出显示的频道移到新位置,然后按 确认。
- 6<sup>按</sup> 选项。
- 选择 [重新排序完成], 然后按确认。

<span id="page-10-0"></span>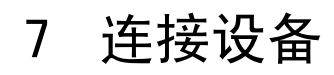

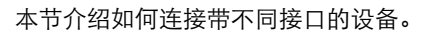

 $=$ 注

> • 您可以使用不同类型的接口将设备连接到 电视。

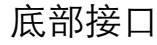

(1) 视频输出 VCR 等模拟设备中的复合视频输出。

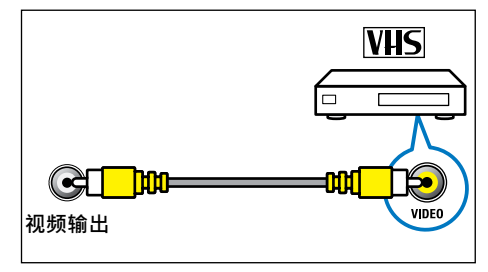

(2) 同轴输出 到家庭影院和其他数字音频系统的数字 音频输出。

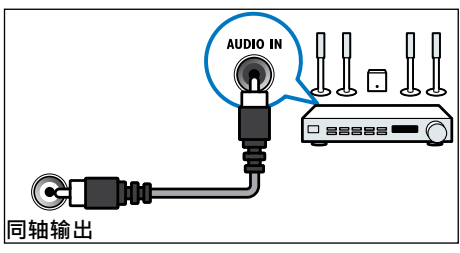

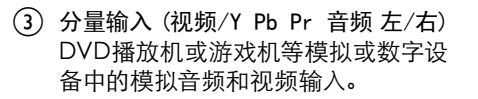

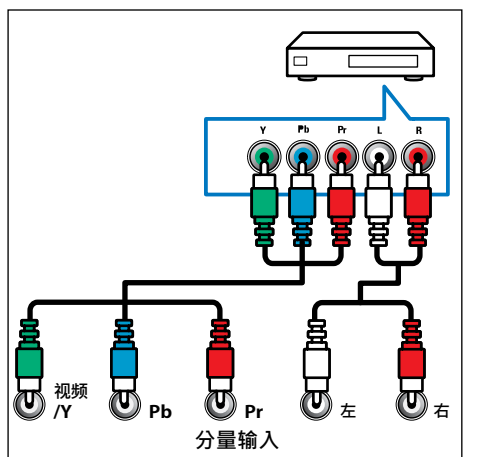

 $(4)$  SERV. U 仅供专业维修人员使用。

e 电脑输入 (VGA 及音频) 计算机中的音频和视频输入。

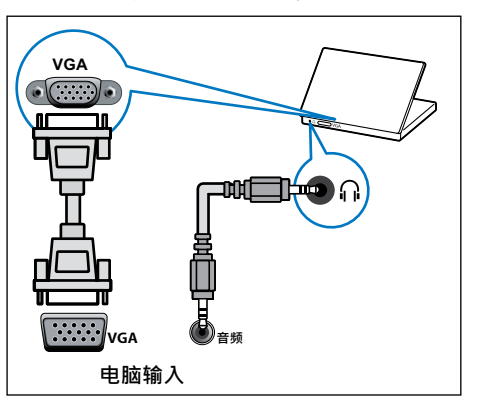

#### 侧面接口

#### $(1)$  HDMI

Blu-ray播放机等高清数字设备中的数 字音频和视频输入。经由EasyLink兼容 设备输出电视音频,如家庭剧院系统。 通过 DVI 连接需要额外一条音频线。

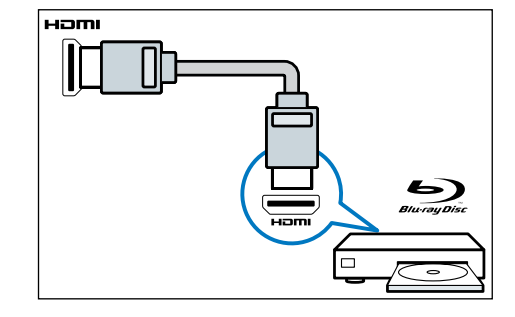

b AV音频输入 左/右 视频上所连模拟设备中的音频输入。

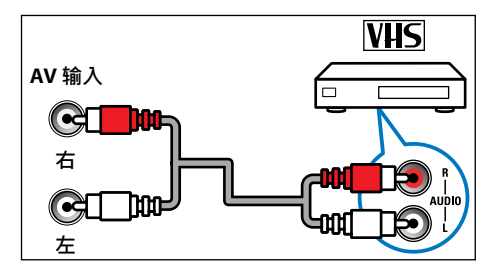

(3) 视频 VCR 等模拟设备中的复合视频输入。

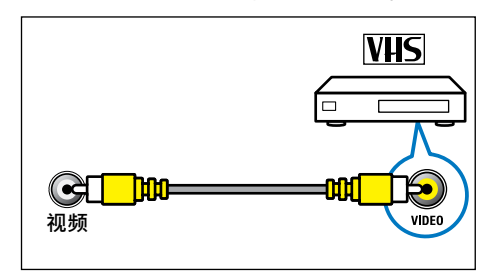

(4) 天线/有线电视 天线、有线或卫星的信号输入。

简体中文

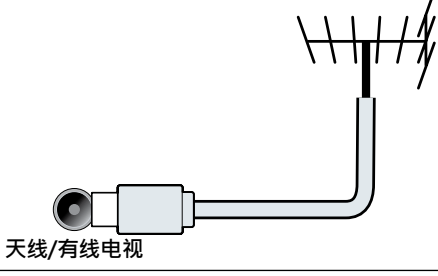

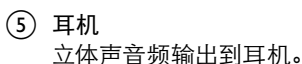

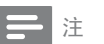

• 耳机插入时,电视扬声器会自动静音。

```
6) USB
USB 存储设备中的数据输入。
```
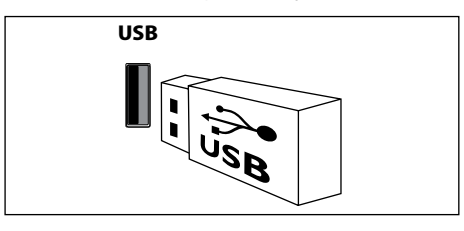

### <span id="page-11-0"></span>连接到计算机

将计算机连接到电视之前

- • 将计算机上的屏幕刷新率设置为 60Hz。
- • 在计算机上选择一个支持的屏幕分辨 率。

通过以下一种接口连接计算机:

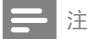

- 通过 DVI或 VGA 连接需要额外一条音频 线。
- HDMI 线

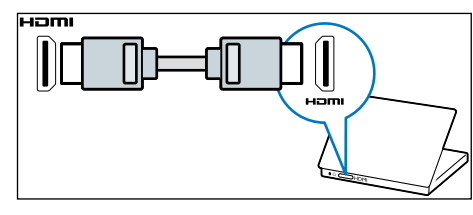

DVI-HDMI线

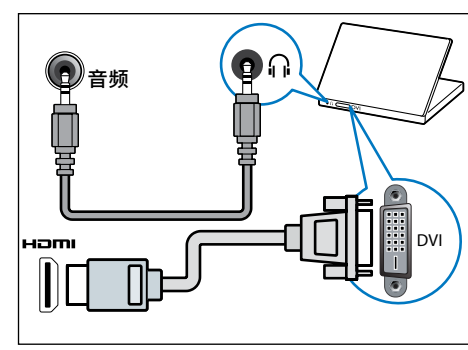

HDMI 线和 HDMI-DVI 话配器

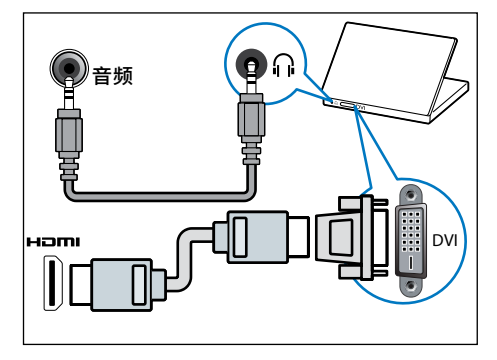

VGA线

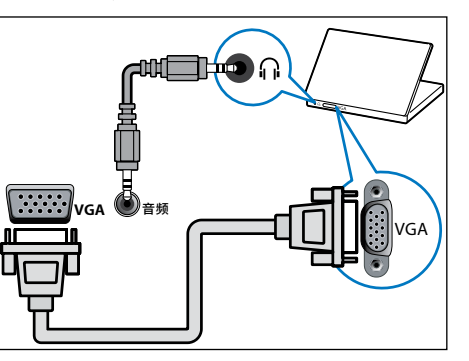

### 使用 Philips EasyLink

充分利用您的 Philips EasyLink HDMI-CEC 兼容设备可增强控制功能而达到最大效 益。透过 HDMI 接口连接的 HDMI-CEC 兼 容设备可以由电视遥控器进行控制。 要启用 Philips EasyLink,您需要:

- • 透过HDMI接口连接两个以上的 HDMI-CEC兼容设备
- • 确认每个HDMI-CEC兼容设备都正常 运作
- 切换到 EasyLink

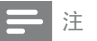

- EasyLink 兼容设备必须已经打开并被选作
- 信号源。 • Philips 不保证 100% 与所有 HDMI CEC 设 备实现互操作性。

#### 打开或关闭 EasyLink

启用HDMI-CEC兼容设备后,电视会自动打 开并切换到正确的信号源。

#### ÷. 注

• 如果您不打算使用 Philips EasyLink,请不 要启用它。

- <sup>1</sup><sup>按</sup> (菜单)。 <sup>2</sup> 选择 [设置] <sup>&</sup>gt; [电视设置] > [Easylink ] > [EasyLink ] .
- $3$  选择 [关闭] 或是 [开启], 然后按确认。

#### 使用快捷播放

1 启用 EasyLink 后, 在设备上按下播放。 » 电视会自动切换到正确的信号源。

#### 使用快捷待机

1 按遥控器上的 ① (待机-开机)。 » 电视及所有连接的HDMI设备将会 切换到待机。

#### 使用 Kensington 防盗锁

本电视的背后有一个 Kensington 防盗锁插 槽。通过将 Kensington 防盗锁穿锁在插 槽和固定物件(如很重的桌子)上可以防 止被盗。

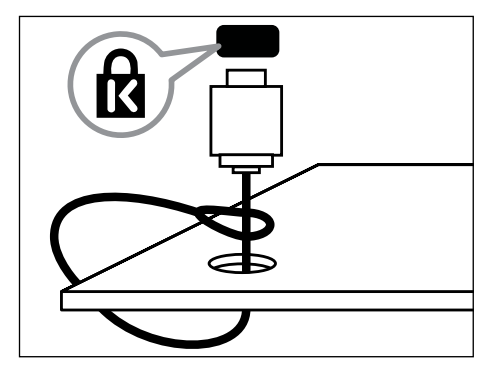

<span id="page-12-0"></span>产品信息可能会随时变更,恕不另行通 知。有关详细产品信息,请转到 www.philips.com/support。

#### 支持的输入信号格式

计算机格式

- • 分辨率 刷新率:
	- $\cdot$  640 x 480 60Hz
	- $\cdot$  800 x 600 60Hz
	- • 1024 x 768 60Hz
	- $\cdot$  1280 x 1024 60Hz
	- $\cdot$  1360 x 768 60Hz
	- • 1920 x 1080 60Hz (限于 Full HD)

#### 视频格式

- 分辨率 刷新率:
	- $480i 60Hz$
	- • 480p 60Hz
	- • 576i 50Hz
	- 576p 50Hz
	- • 720p 50Hz, 60Hz
	- • 1080i 50Hz, 60Hz
	- • 1080p 24Hz, 25Hz, 30Hz, 50Hz, 60Hz.

#### 多媒体

- • 支持的存储设备: USB(仅支持FAT或 FAT 32 USB存储设备。)
- • 支持的多媒体文件格式:
	- • 图像: JPEG
	- • 音频:MP3
	- 视频: MPEG 2/MPEG 4, H.264, WMV

### 调谐器 / 接收 / 传输

- 天线输入: 75ohm同轴 (IEC75)
- 电视系统: PAL, D/K
- 视频播放: NTSC, SECAM, PAL
- • 调谐器波段: UHF、VHF

#### 遥控器

- 类型: PF01C11B (中国机型)
- 电池: 2 x AAA (LR03类型)

#### 电源

- • 主电源: 220-240V, 50Hz
	- 待机能耗: ≤ 0.5 W
- 环境温度: 5到40摄氏度
- • 功耗:
	- 42PFL5300: 145W
	- 46PFL5300: 130W

#### 支持的电视机安装托架

要安装电视机,请购买飞利浦电视机安装 托架或与 VESA 标准兼容的电视机托架。 为避免损坏电缆和插口,请确保电视机背 面至少保留 2.2 英寸或 5.5 厘米的间隙。

#### $\mathbf{A}$ 警告

• 请按照随电视机安装托架一起提供的所有说 明操作。 Koninklijke Philips Electronics N.V. 对由于电视机安装不当而造成的事故、 人身伤害或损失不负任何责任。

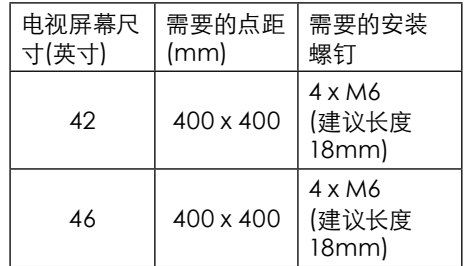

#### 产品规格

设计和规格若有变更,恕不另行通知。

#### 42PFL5300

- • 不带电视支架
	- • 尺寸(宽x高x深): 994.1 x 610.7 x 39.9 (mm)/49.9 (音箱) (mm)
- • 重量: 12.47 kg
- • 带电视支架
	- • 尺寸(宽x高x深): 994.1 x 656.6 x 239.7 (mm)
	- • 重量: 15.16 kg

#### 46PFL5300

- • 不带电视支架
	- • 尺寸(宽x高x深): 1081.4 x 659.6 x 39.9 (mm)/49.9 (音箱) (mm)
- • 重量: 14.66 kg
- • 带电视支架
	- • 尺寸(宽x高x深): 1081.4 x 710.4 x 239.7 (mm)
	- • 重量: 17.36 kg

#### 中国等级能效 根据中国大陆《平板电视能效限定值及能效 等级》,本液晶电视符合以下要求:

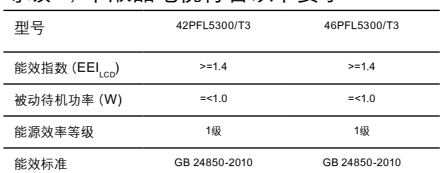

## <span id="page-13-0"></span>9 故障排除

本节介绍常见问题及其解决方案。

#### 一般电视问题

电视无法开机:

- 从电源插座上拔下电源线插头。 待一 分钟后重新连接上。
- 检查电源线已牢固连接。 遥控器操作不正常:
- 检查遥控器电池的 +/- 极安装正确。
- 如果遥控器电池耗尽或泄露,请予以 更换。

• 清洁遥控器和电视传感器镜头。 电视待机指示灯闪烁红色:

• 从电源插座上拔下电源线插头。 等到 电视冷却下来再重新连接电缆。 如果 闪烁仍然发生,请联系Philips客户关怀 中心。

忘记解锁电视锁功能的密码

- 输入 '8888'。
- 电视菜单显示语言错误。
- 将电视菜单更改想要的语言。 打开/关闭电视至待机状态时,听到电视机

箱中发出吱吱声:

• 无需执行任何操作。 吱吱声是电视冷 却和预热时正常伸缩发出的正常声响。 这不会影响性能。

无法将画面上的 [电子标签] 移除。

• 要移除画面上的标志及图像,将你的电 视 [位置] 设置在 [家庭]。 1. 按 ♠ (菜单)。 2. 选择 [设置] > [电视设置] > [首选 项] > [位置] 。 3. 选择 [家庭] 之后按确认 。

#### 电视频道问题

上一个安装的频道没有出现在频道列表 中:

• 检查选择的频道列表正确。

#### 画面问题

电视已打开,但没有画面:

- 检查天线已正确连接到电视。
- 检查正确的设备被选作电视信号源。 有声音没画面:
- 检查画面设置正确。
- 天线连接造成电视接收信号不好:
- 检查天线已正确连接到电视。
- 扩音器、未接地的音频设备、霓虹灯、 高层建筑和其它巨形物体会影响接收 质量。 如果可能,请尝试通过改变天线 方向或将上述设备远离电视来改善接 收质量。
- 如果只有一个频道的接收效果差,请微 调此频道。

所连设备的画面质量差:

- 检查设备连接正确。
- 检查画面设置正确。
- 电视没有保存画面设置:
- 检查电视位置被设置为家庭设置。 此 模式可以让您灵活地更改和保存设置。 画面不适合屏幕,太大或大小:
- 尝试使用不同的画面格式。
- 画面位置不正确:
- 有些设备中的画面信号可能无法正确适 合屏幕。请检查该设备的信号输出。

#### 声音问题

有画面,但声音质量差:

注

- 如果检测不到音频信号,则电视会自动关闭 音频输出 — 这不表示有故障。
- 检查所有线缆连接正确。
- 检查音量未设置为0。
- 检查声音没有静音。 有画面,但声音质量差:
- 检查声音设置正确。
- 有画面,但只有一个扬声器有声音:
- 检查声音平衡被设置为中间。

#### HDMI 连接问题

HDMI 设备有问题:

- 请注意,HDCP(高带宽数字内容保护) 支持可能会延迟电视显示 HDMI 设备 中内容的时间。
- 如果电视不识别 HDMI 设备,并且不显 示画面,请尝试将信号源从一个设备切 换另一个后再重新切换回。
- 如果声音断断续续,请检查一下 HDMI 设备的输出设置是否正确。
- 如果您使用 HDMI 转 DVI 适配器或 HDMI 转 DV I线,请检查附加音频线是 否已连接到AUDIO(仅限迷你插孔)。

#### 计算机连接问题

电视上的计算机显示不稳定:

- 检查您的 PC 使用支持的分辨率和刷 新率。
- 将电视画面格式设置为无压缩。

### 联系我们

如果您无法解决问题,请在以下网址参考 本电视的常见问题:www.philips.com/ support。

如果问题仍然未解决,请联系当地的Philips 客户服务中心。

#### 警告

• 请勿尝试自行维修电视。这可能会造成严重 人身伤害、对电视造成无法挽回的损坏,或 者使保修失效。

#### 三注

• 在你联络Philips的客服中心之前,请将电视 机的型号及序号记录起来。这些号码印刷在 电视机的后壳以及包裝上。

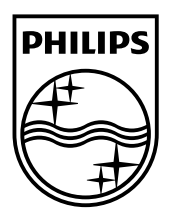

© 2011 Koninklijke Philips Electronics N.V.

All rights reserved.

Document order number: X41G42MV813 2A

Philips 和 Philips 盾牌图形是皇家飞利浦电子股份有限公司的注册商标,

其使用需遵循皇家飞利浦电子股份有限公司的许可。

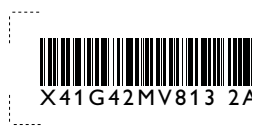

T,